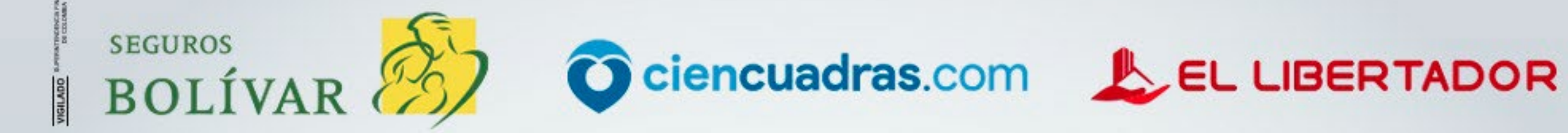

# Análisis DigitalFácil, ágil<br>y seguro

Ahora puedes hacer tu estudio de arrendamiento en cualquier momento y lugar.

Hazlo directamente en www.ellibertador.co. siguiendo estas indicaciones

 $\circledS$ 

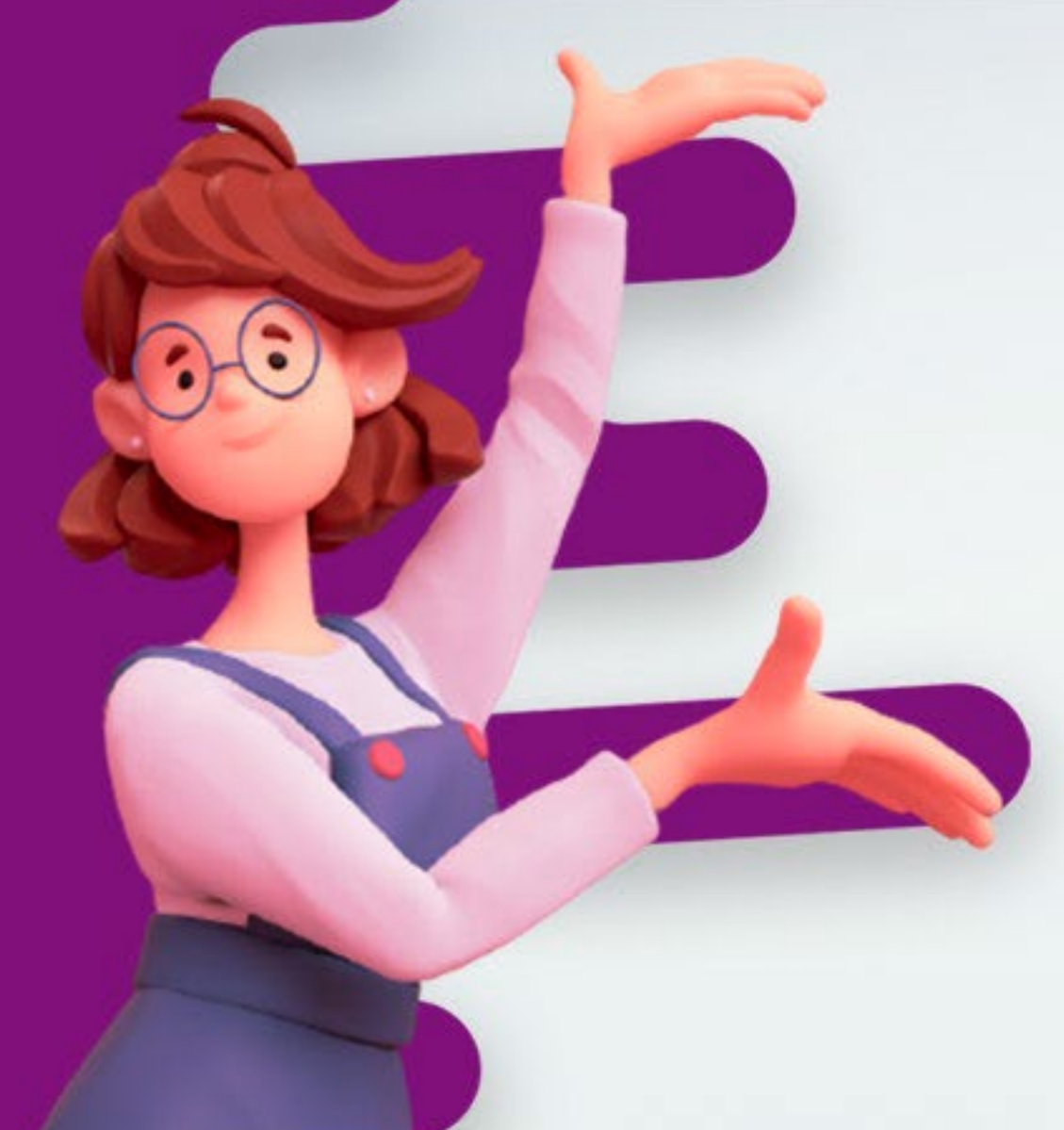

## Paso a paso para iniciar tu estudio digital

## Paso 1

#### Ingresa haciendo clic en los siguientes links:

### **Arrendatario**

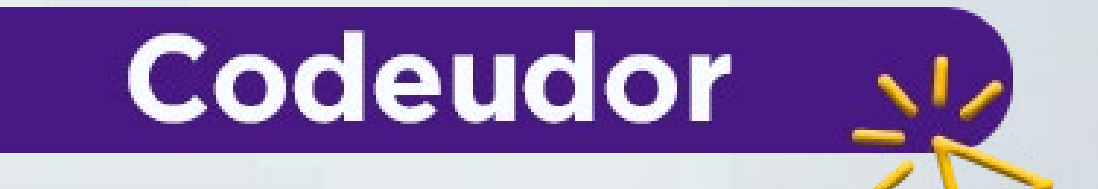

## Paso 2

Diligencia el formulario con tus datos.

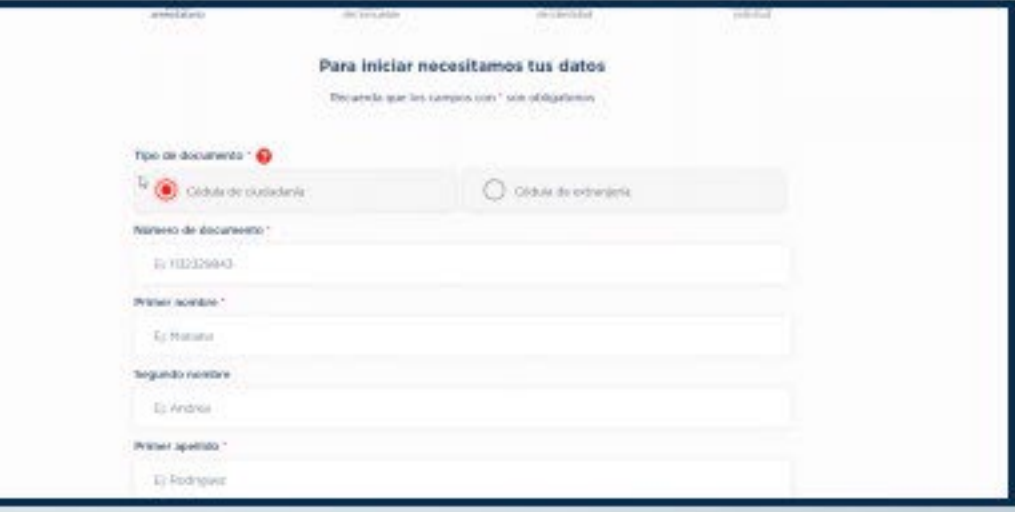

## Paso 3

#### Ingresa los datos básicos del inmueble.

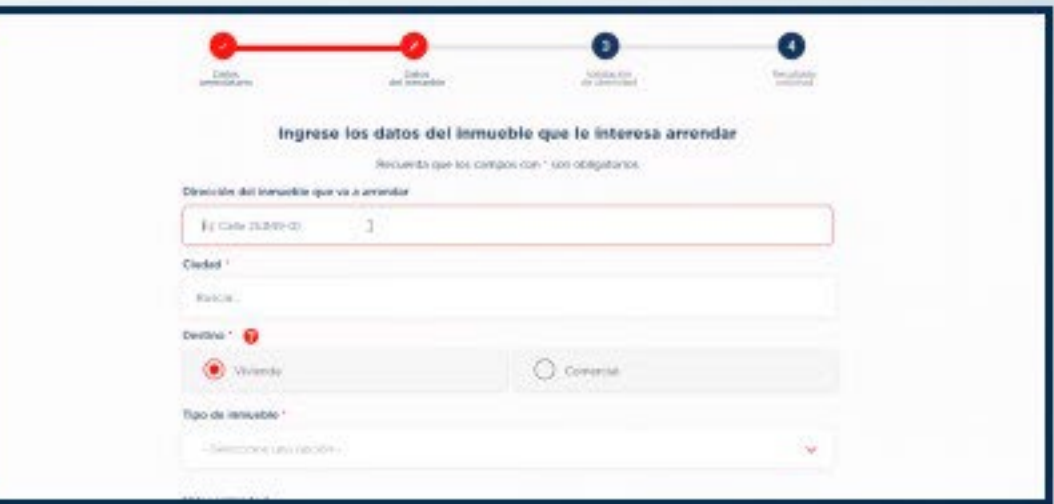

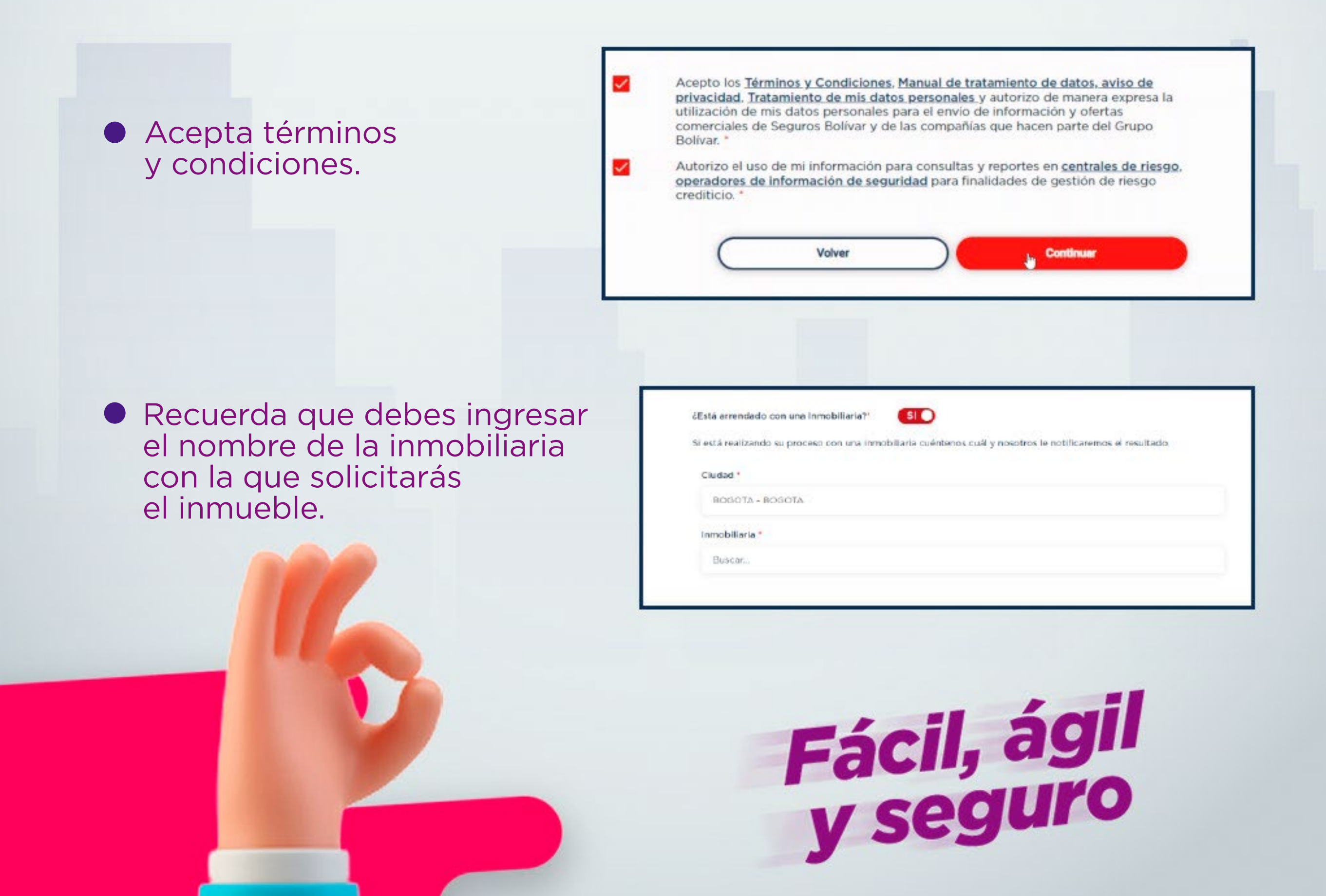

## Paso 4

Valida tu identidad, a través de un mensaje de texto y preguntas de seguridad.

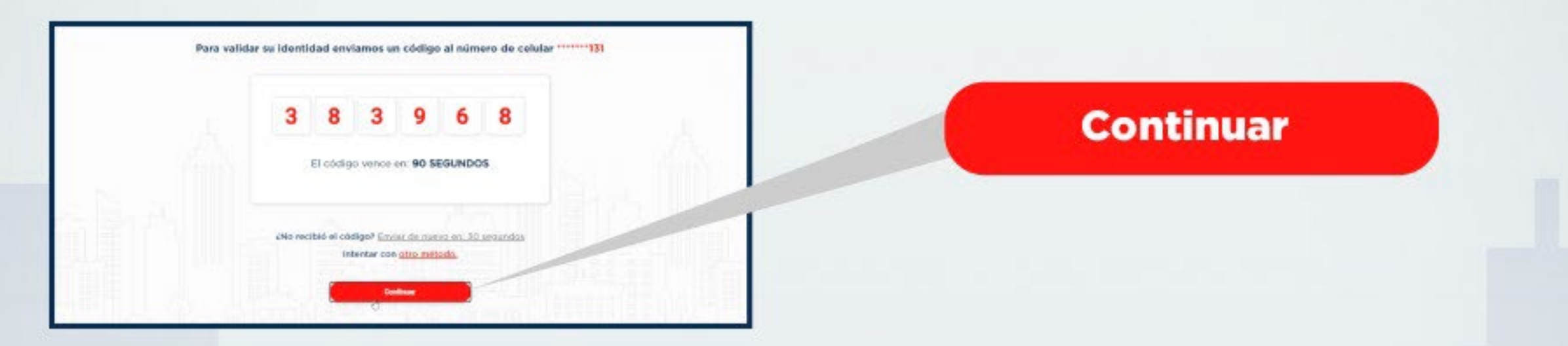

Ingresa el código que será enviado a tu celular y haz clic en continuar.

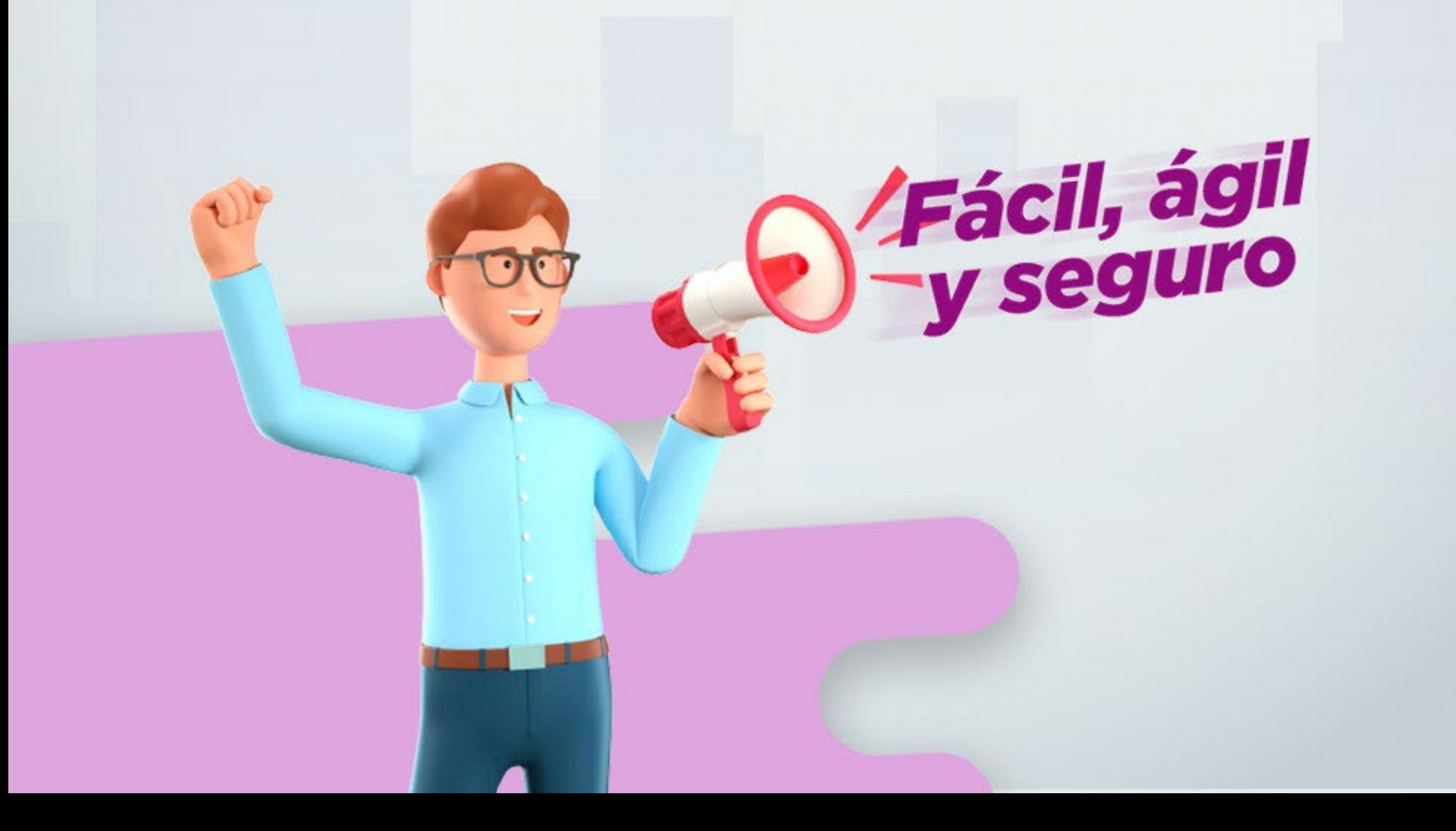

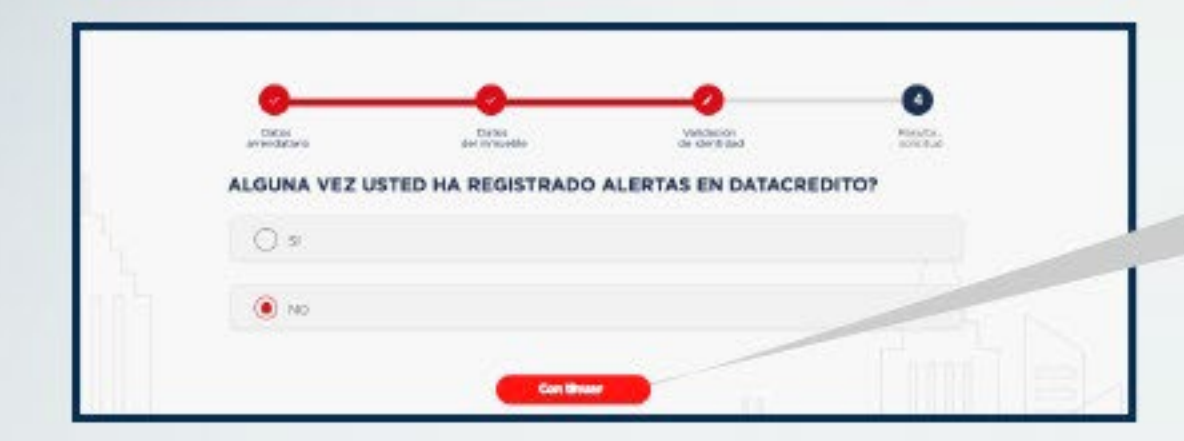

**Continuar** 

Responde la preguntas de seguridad y haz clic en continuar.

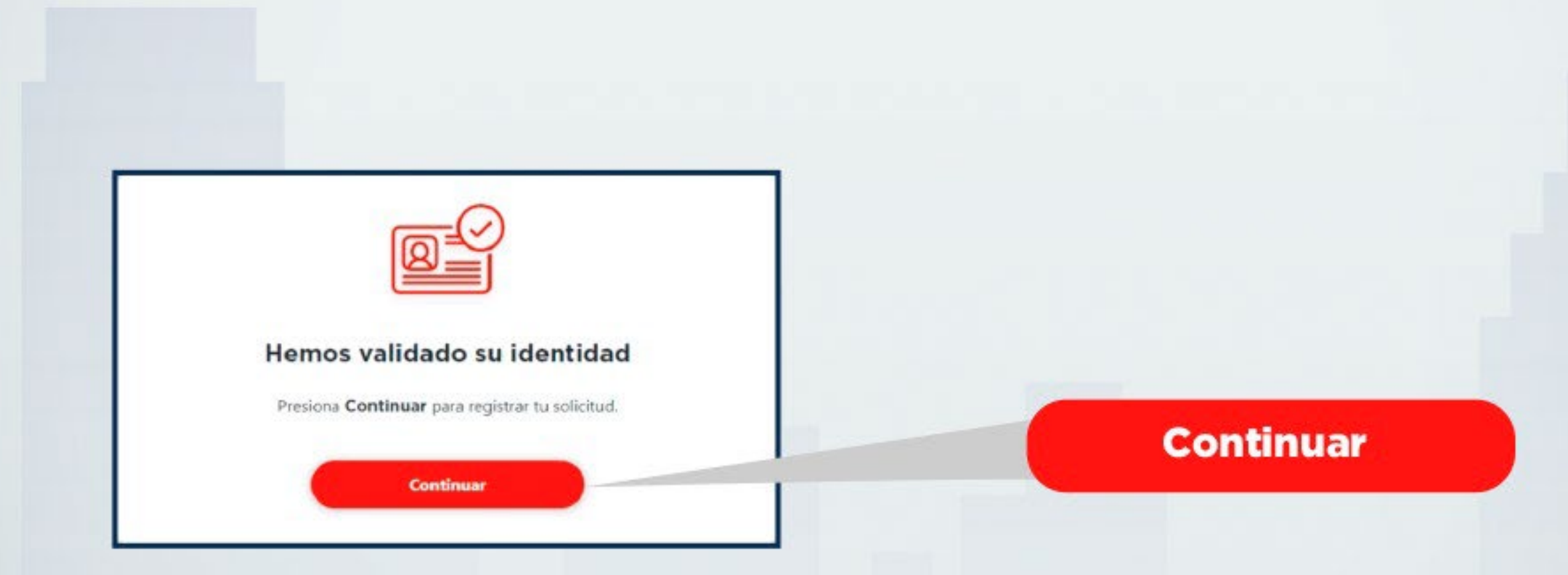

Y listo, tu identidad será validada, haz clic en continuar.

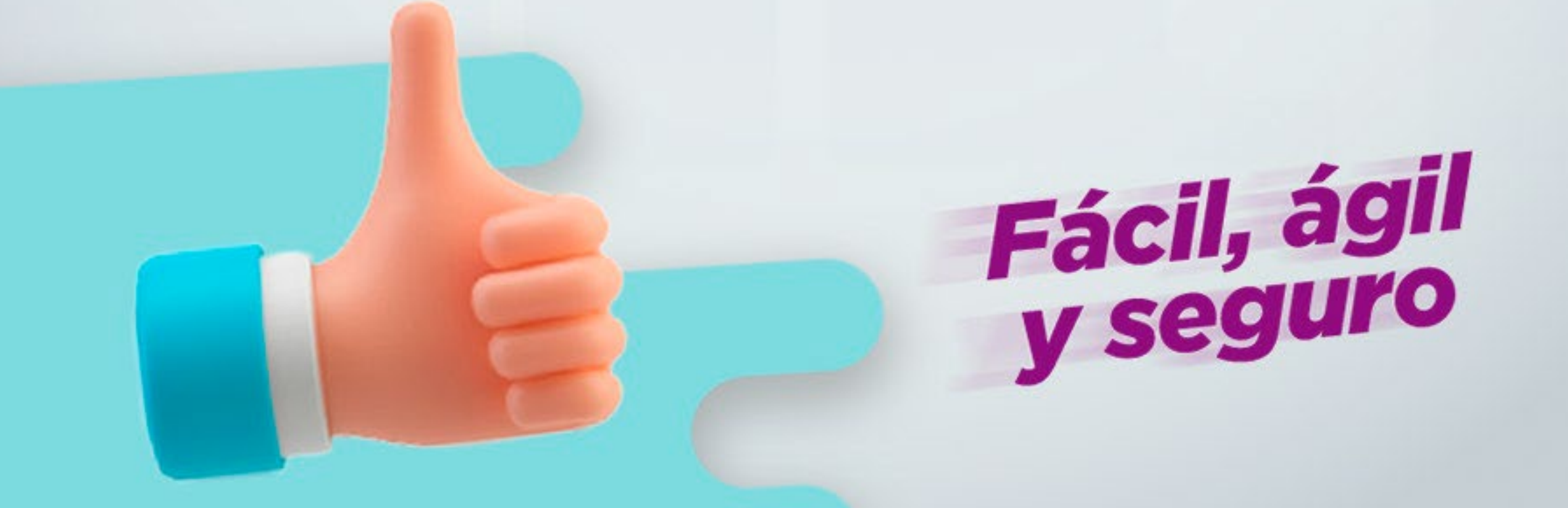

## Paso 5

Tu solicitud será procesada.

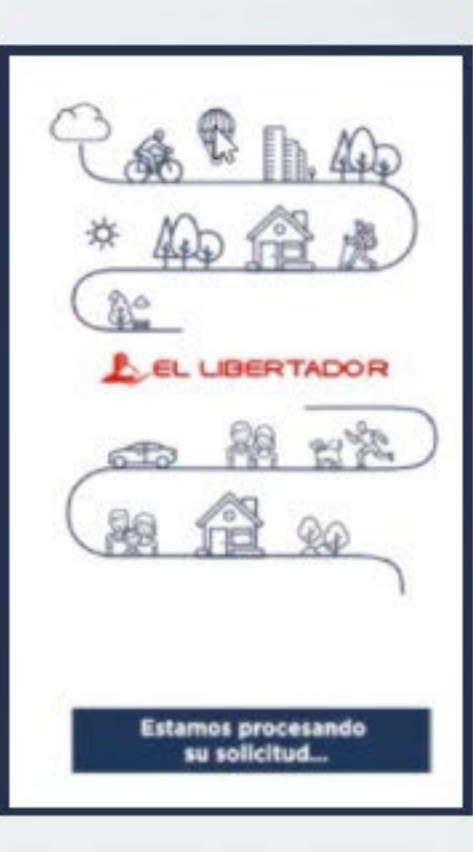

## ¡Y listo!

Tendrás el resultado de tu solicitud de manera fácil, rápida y segura. Te llegará un correo en el que podrás descargar el resultado.

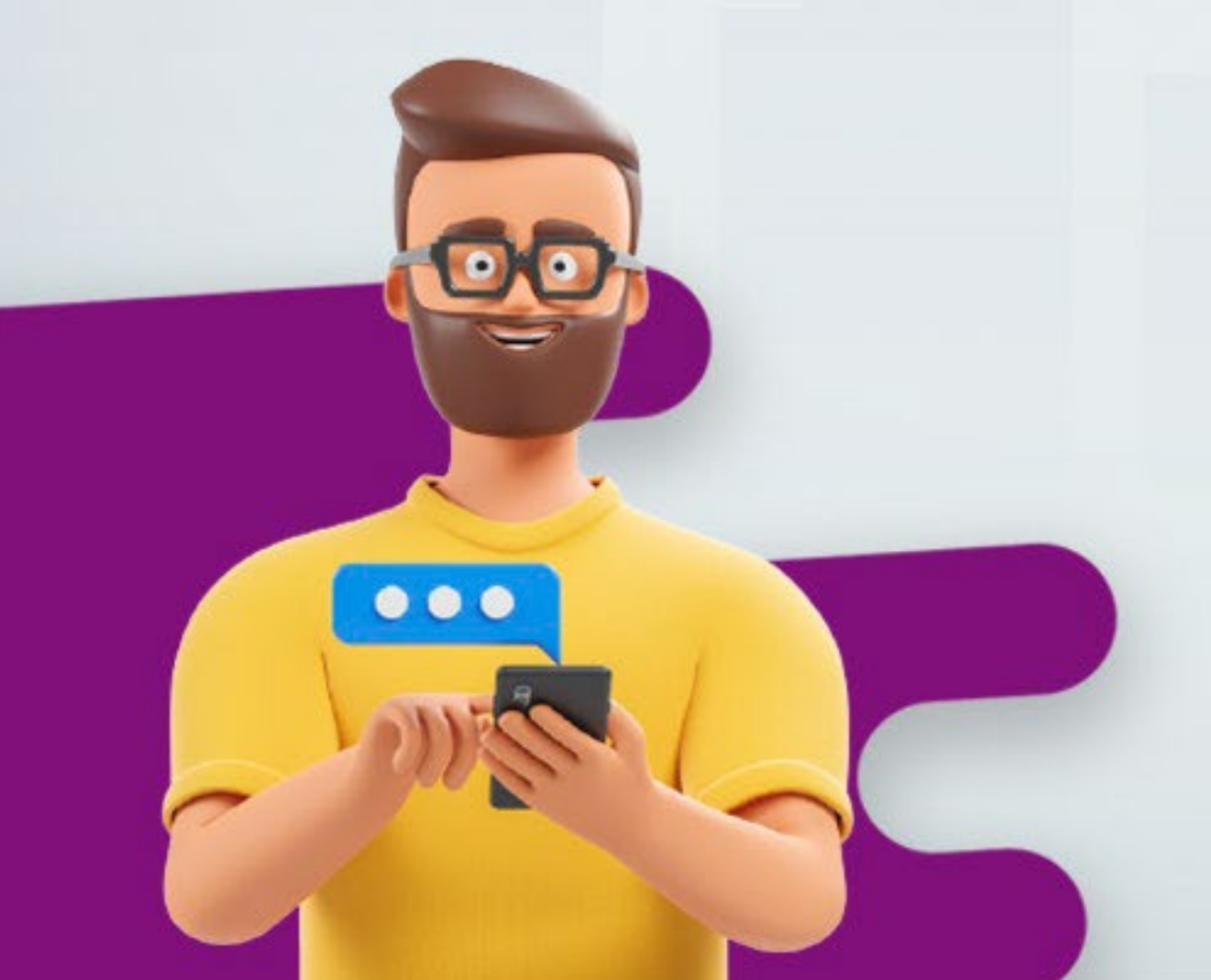

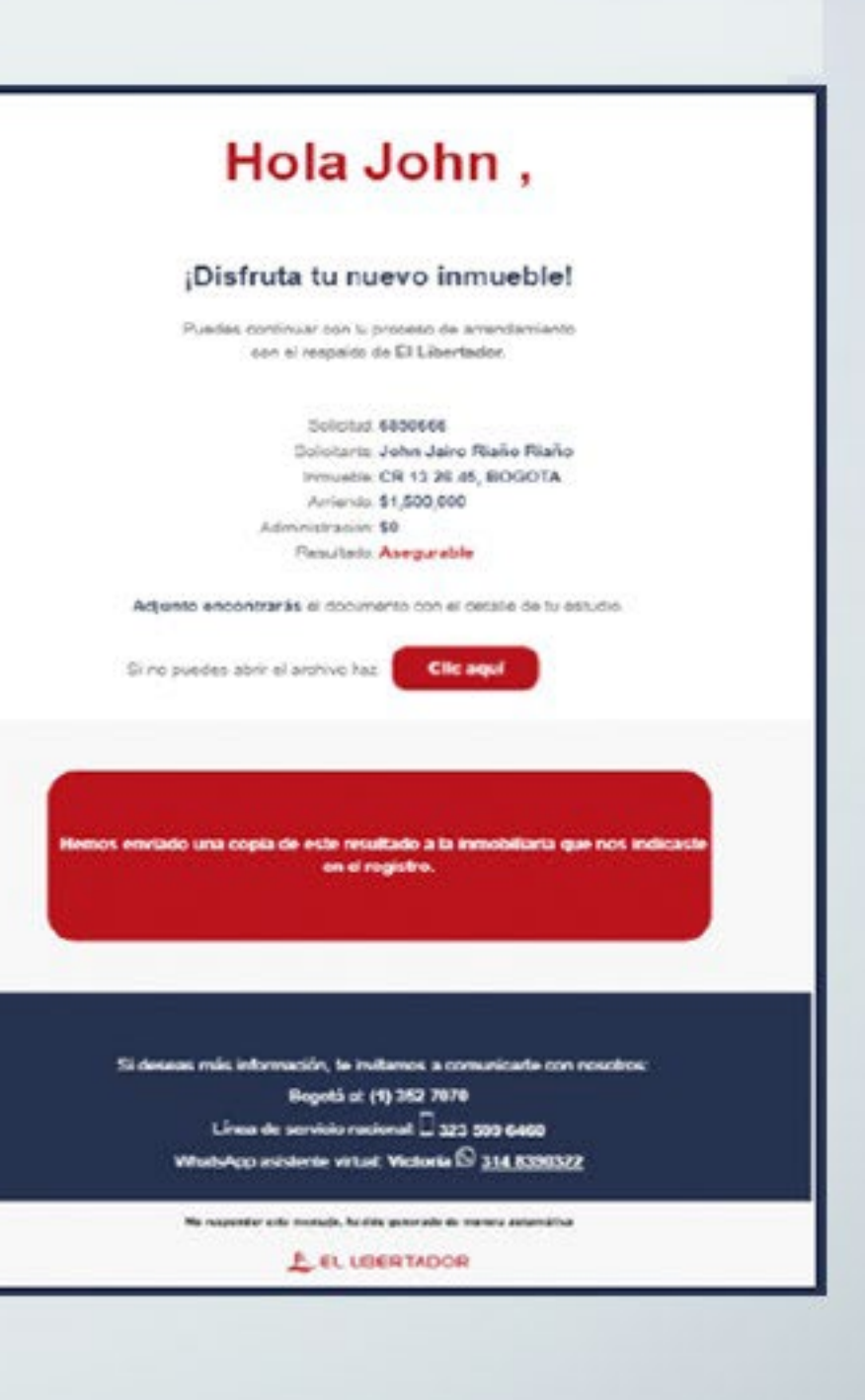

En caso de que requieras un deudor, recibirás un correo indicándote los pasos para la inscripción.

Si tu solicitud está en estudio solamente deberás esperar el resultado.

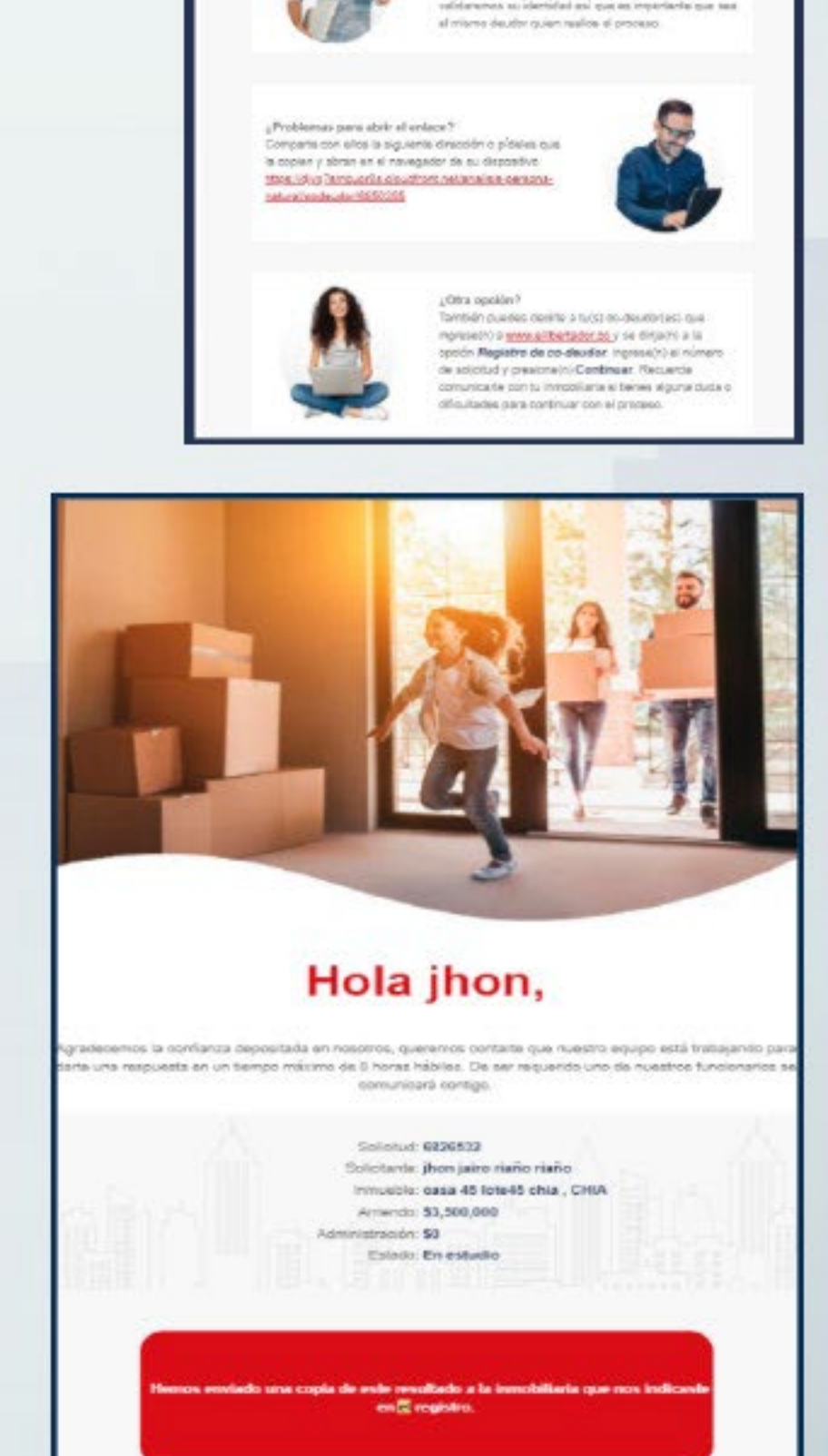

Hola jhon,

Come se registra el deudor solidar

gressify) at siguiente antase. Resuente que

aind sullottud? ara facilitato el c 1 Tu14) - Okku

0250355 jhon jaim riaša safin CR (3 28 46, ROSOTA \$2,500,000 W.

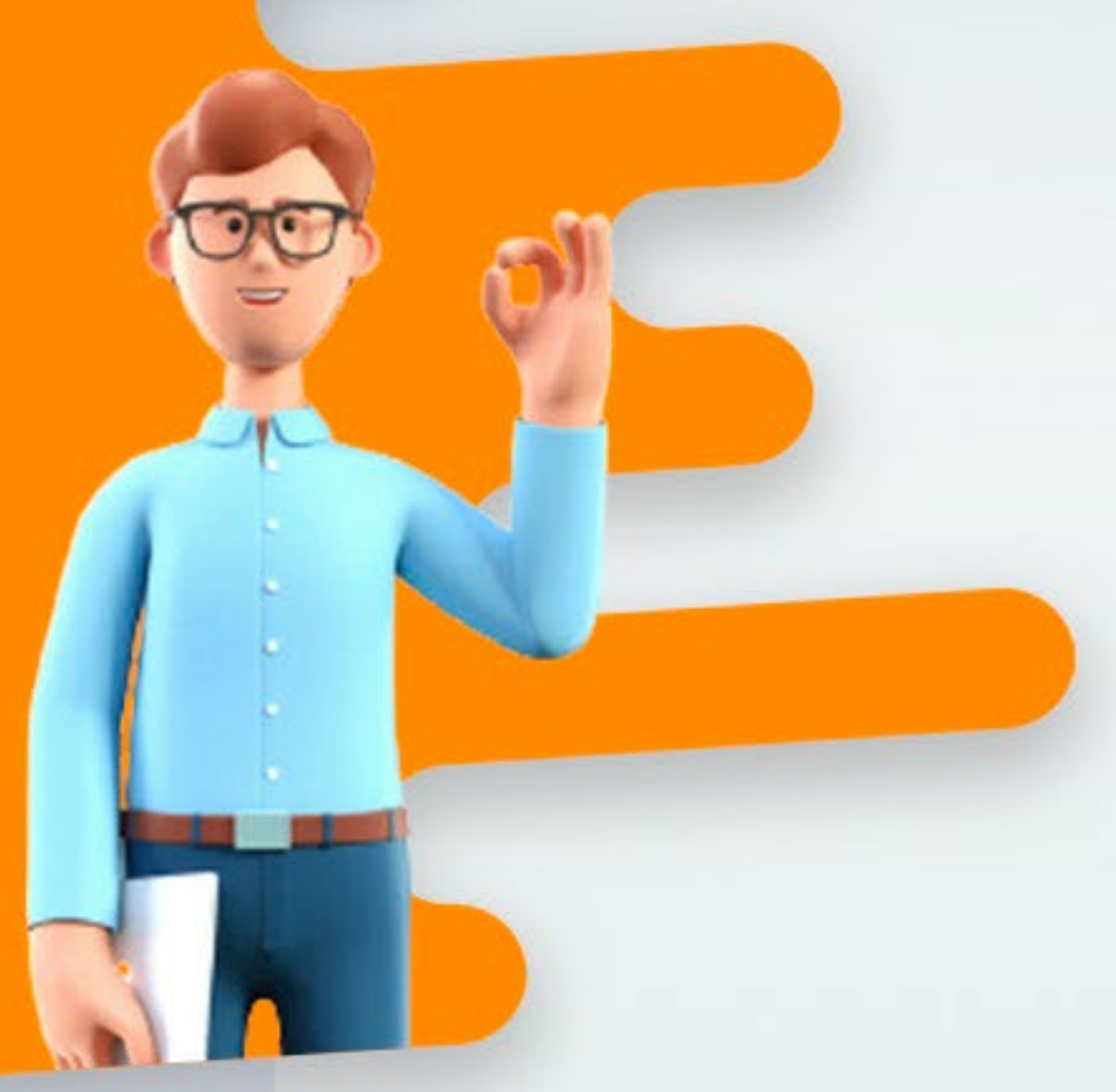

# inscripcíon del deudor

Para que sea más fácil el proceso reenvía el correo a tus deudores y que siguan los siguientes pasos:

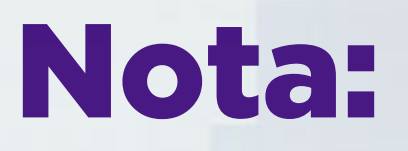

Si eres quien demostrará el respaldo de finca raíz, debes tener digitalizado el certificado de libertad y tradición con fecha de expedición no mayor a 90 días y adjuntar el documento.

## Paso 1

Ingresa los datos que aparecen en el formulario y adjunta los archivos necesarios.

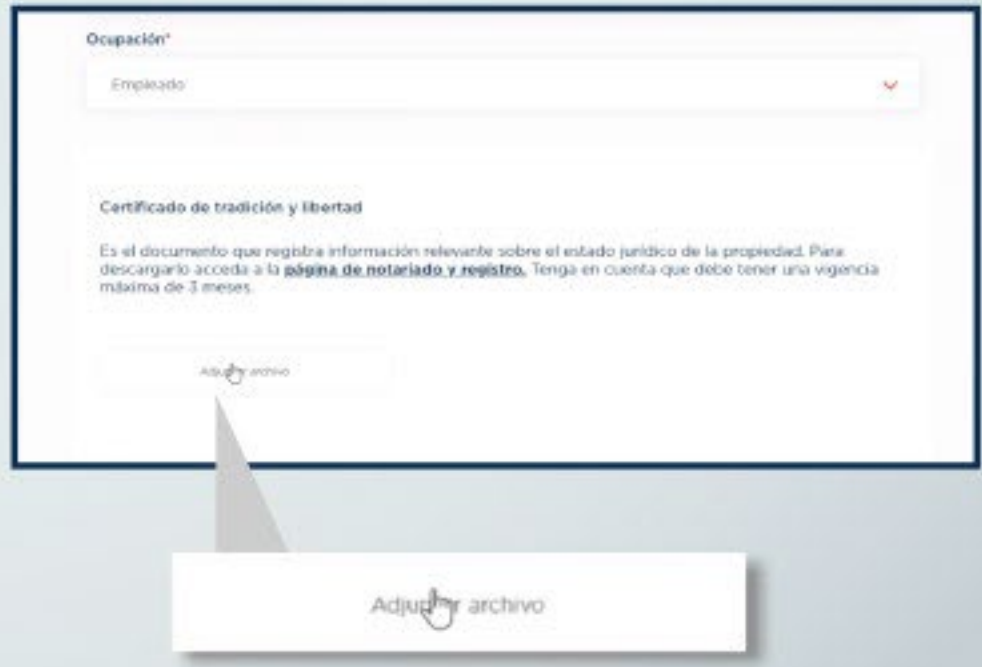

● Recuerda aceptar los **Términos y Condiciones.** 

Acepto los Términos y Condiciones, Manual de tratamiento de datos, aviso de privacidad. Tratamiento de mis datos personales y autorizo de manera expresa la utilización de mis datos personales para el envío de información y ofertas comerciales de Seguros Bolívar y de las compañías que hacen parte del Grupo Bolivar. \*

Autorizo el uso de mi información para consultas y reportes en centrales de riesgo. operadores de información de seguridad para finalidades de gestión de riesgo crediticio

Volver

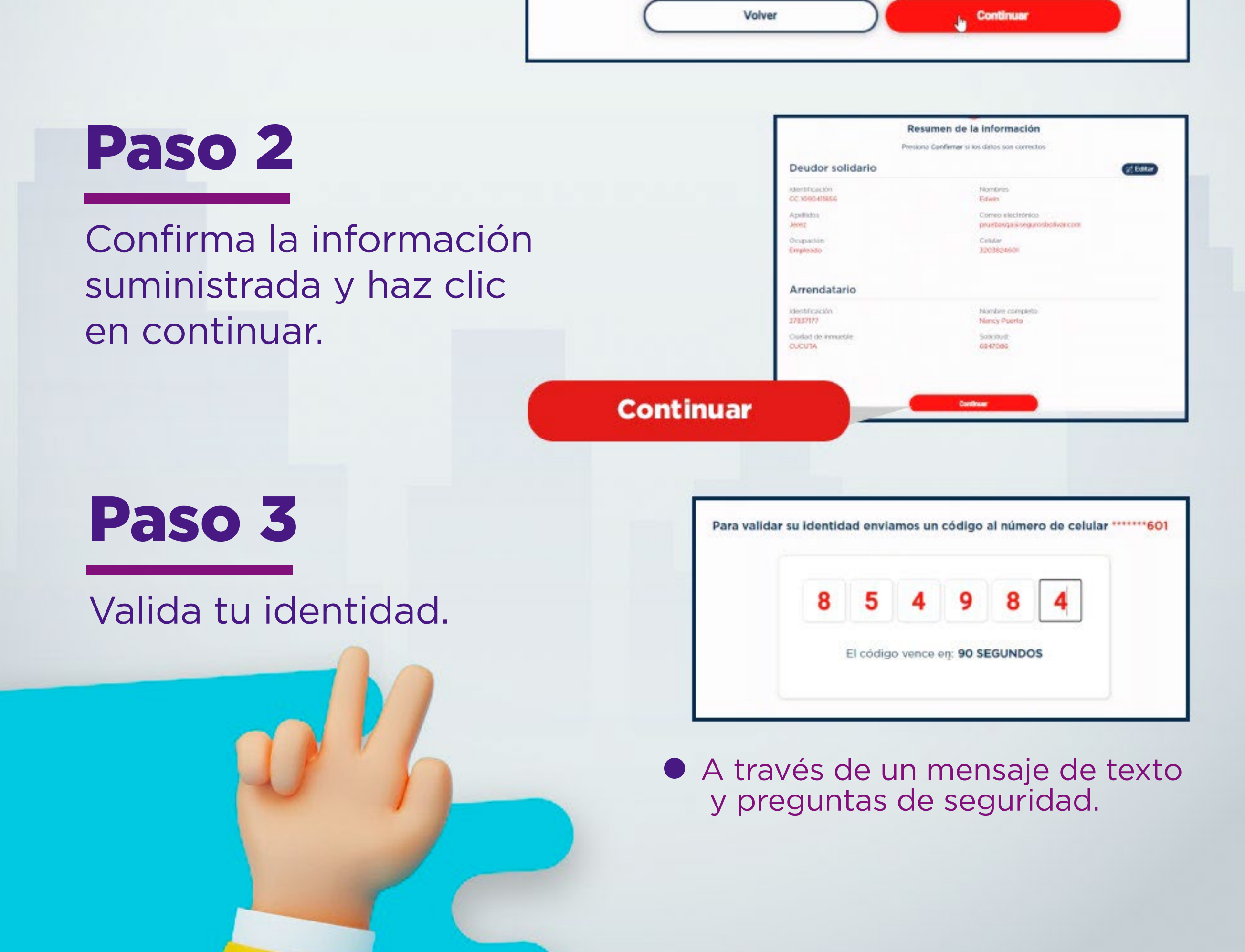

✓

✓

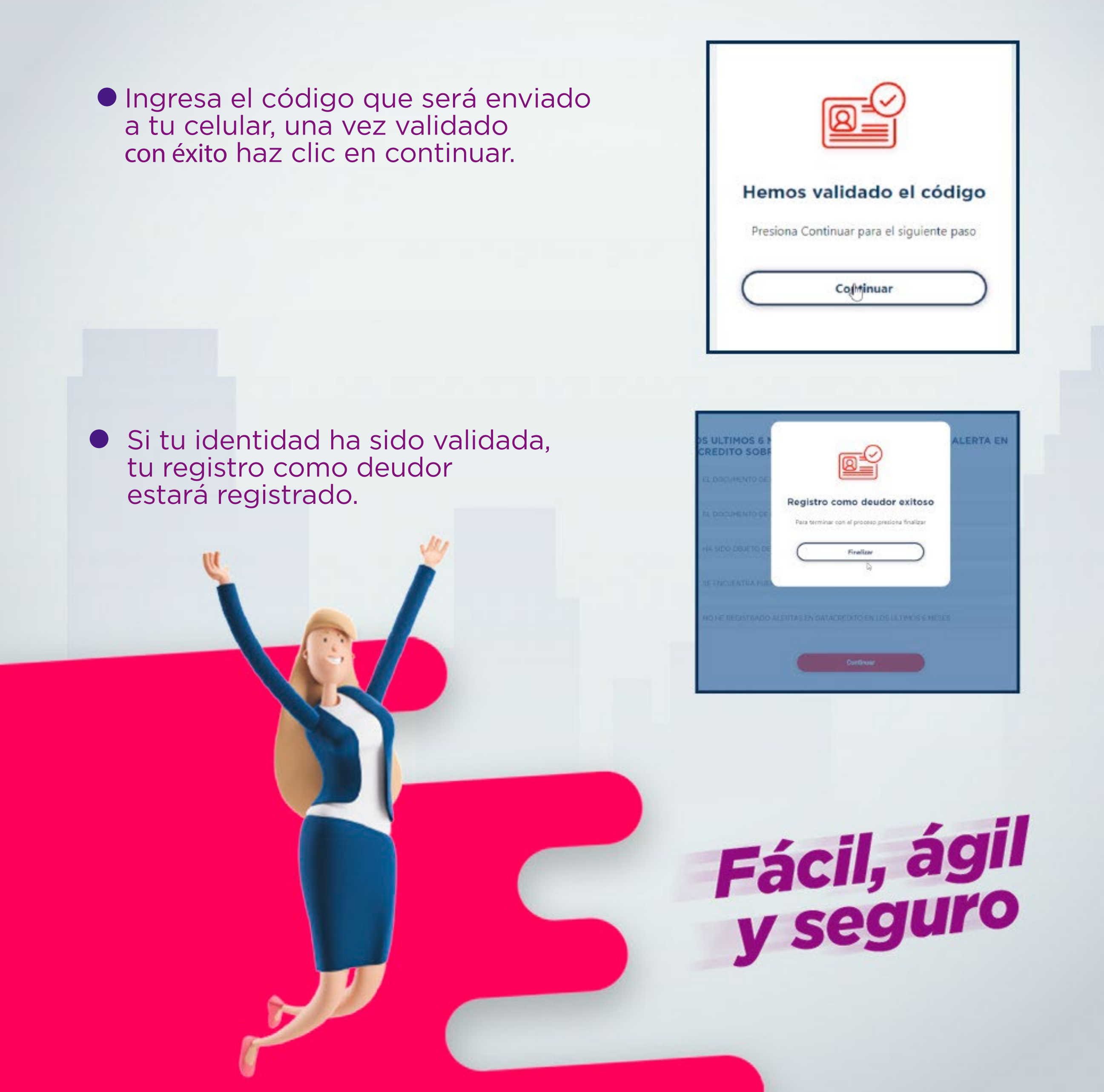

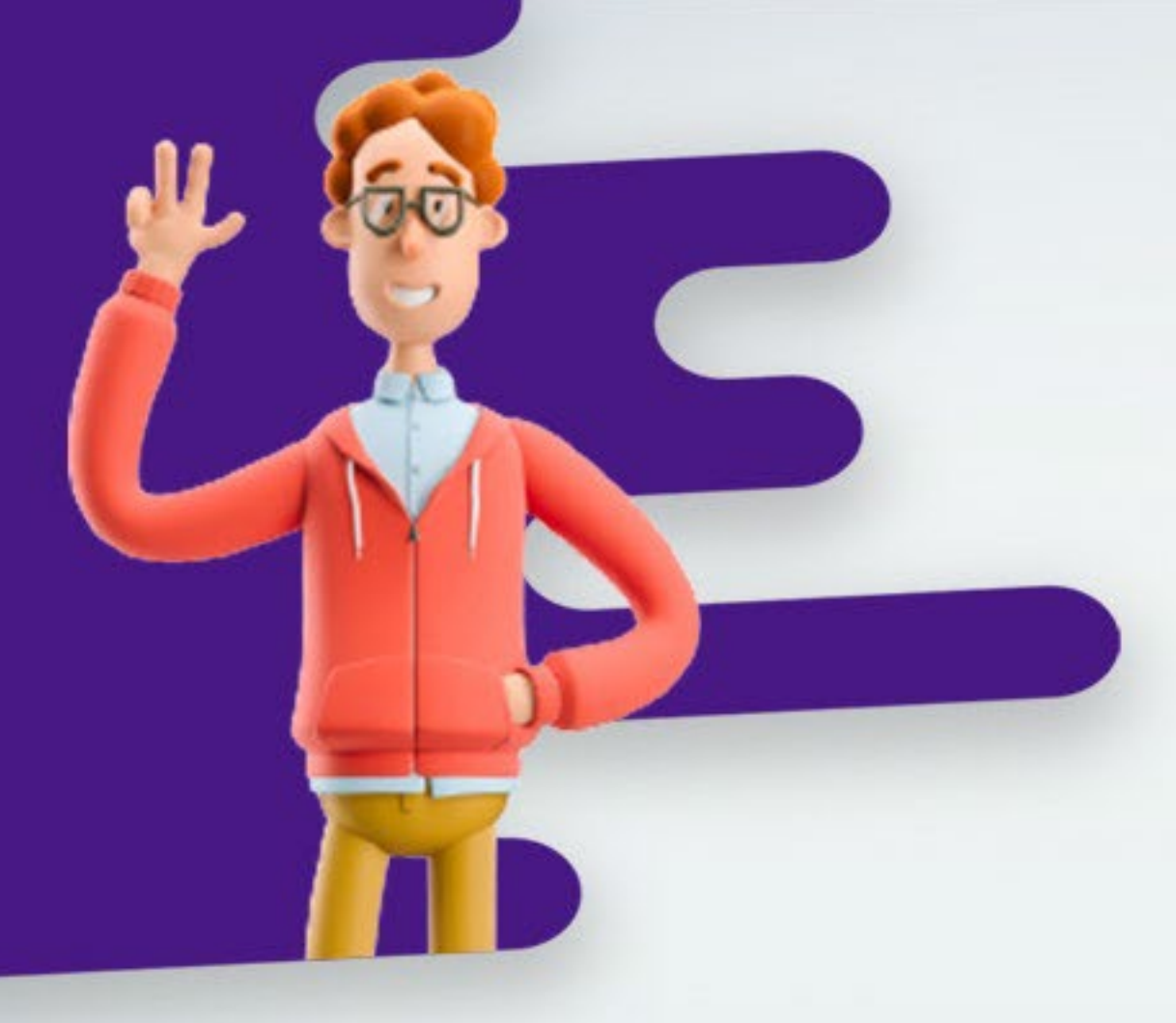

# ¿No tienes deudor?

En caso de que no cuentes con un deudor sigue estos pasos:

Ingresa a la sección Consulta de Solicitudes y completa el formulario.

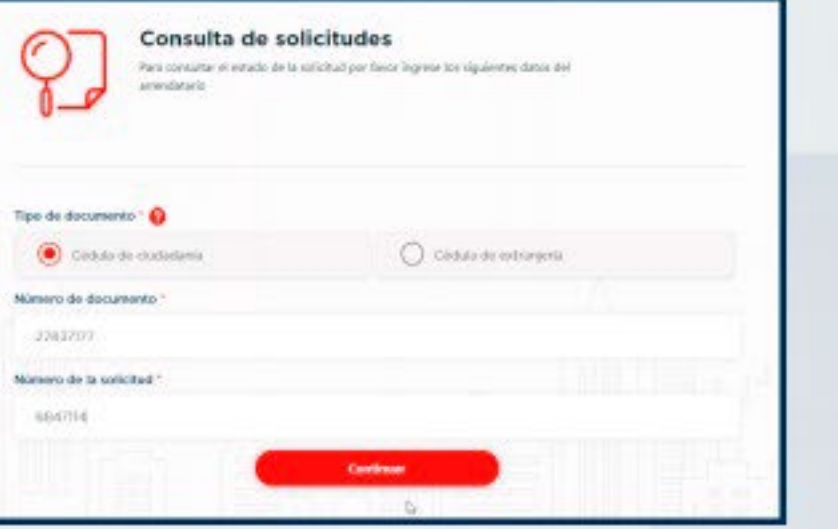

- **O** Una vez ingreses, dirígete a la parte inferior y da clic en el link: No cuento con 1 codeudor.
- Por último, envíanos un mensaje en la caja de texto contándonos tu situación sin sobrepasar los 500 caracteres.

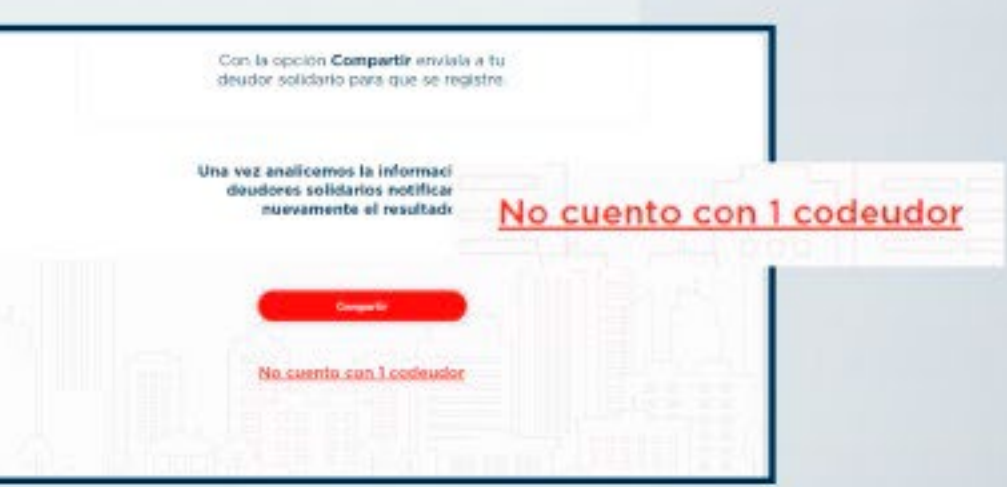

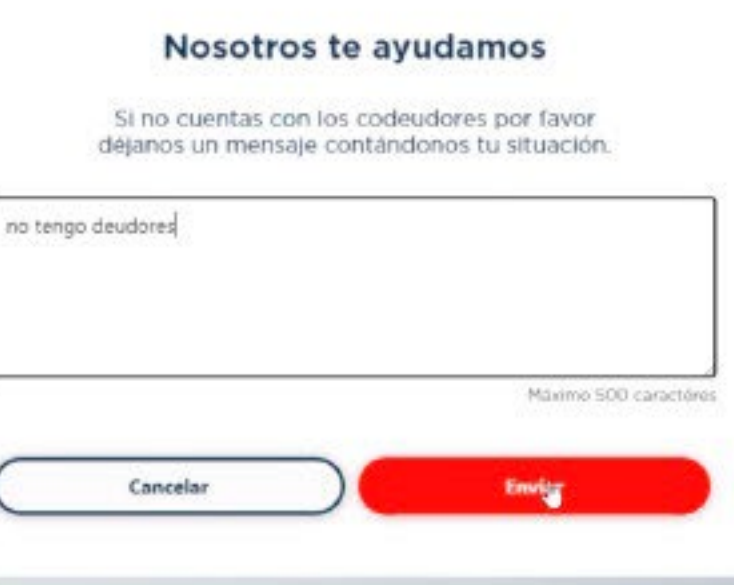

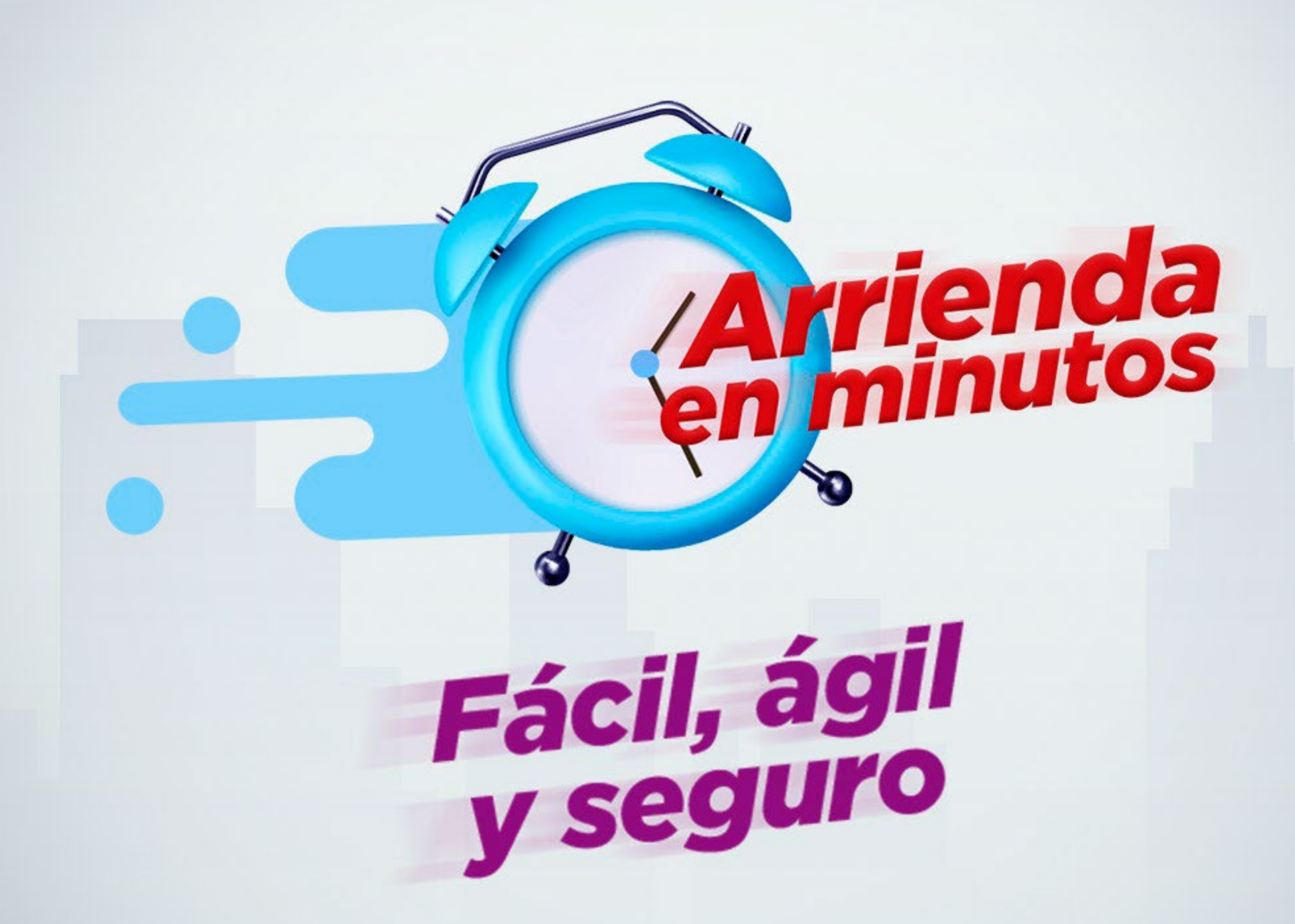

BOLÍVAR (CONCORDINATE)

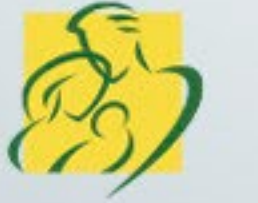

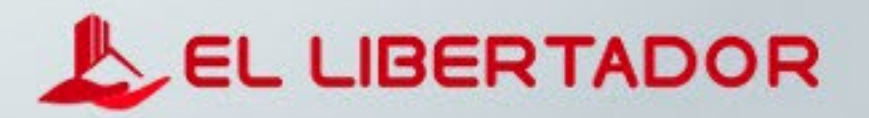